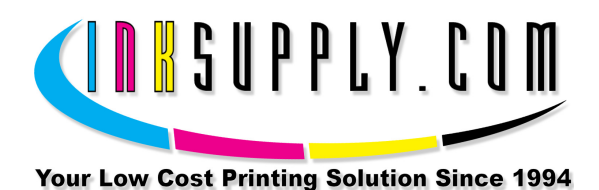

## Refill Instructions: PGI-225 and CLI-226 Cartridges

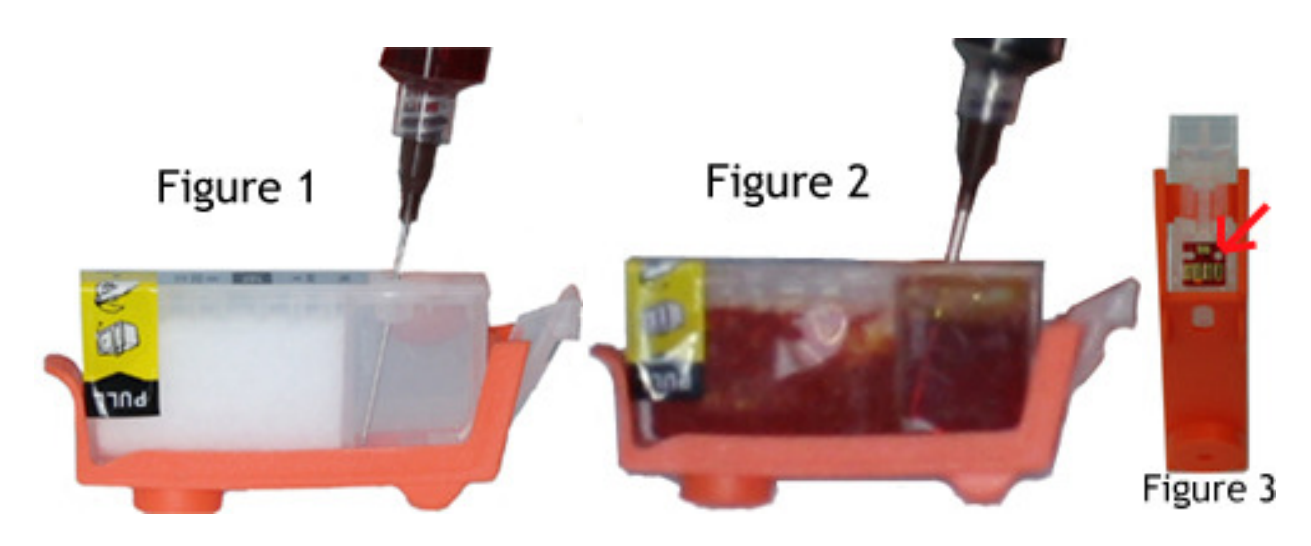

## Refill:

- 1. Remove the plug from the first cartridge you wish to fill
- 2. Attach the needle to the syringe and draw 8 cc of ink into the syringe (16 cc of black pigment for the larger black cartridge)
- 3. Place the syringe at an angle inside the fill hole with the bottom of needle toward the cartridge sponge (Figure 1) and SLOWLY begin filling until 1/8" of air remains in fill chamber (Figure 2)
	- a. Replace the fill plug
	- b. This ensures the sponge fills before the chamber
	- c. Clean the syringe/needle with warm water (no soap) after every refill to prevent contamination
- 4. Repeat Steps 1-3 until each cartridge is full
- 5. Remove OEM cartridges from printer
- 6. Find the microchip on the OEM cartridge and using a razor blade, carefully cut the top of the right plastic peg off, slide the chip to the right and off (Figure 3)
	- a. IMPORTANT: Each OEM chip is color specific and must be replaced on the same color replacement cartridge.
	- b. On the replacement cartridge, slide the OEM chip onto the left plastic peg, then push the right plastic peg into the right hole on the chip
- 7. Remove the yellow pull tabs and orange clip on the replacement cartridges and insert the cartridges into the printer.
	- a. Retain the orange clips for future refills
- 8. Print at least 3 purge sheets to work ink through print head.
	- a. Purge sheets can be found at http://www.inksupply.com/purging.cfm
	- b. Download the .zip file and use 'Purge4'